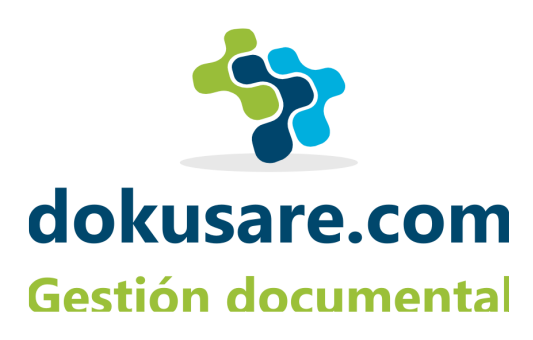

# **INSTRUCCIONES PARA EL USO DE LA PLATAFORMA DE APRENDIZAJE ON LINE. MOODLE**

*2022©Pilar Ramírez Amurrio para Dokusare.com*

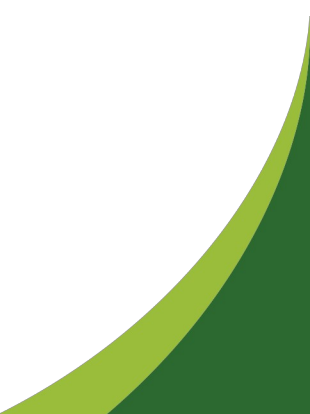

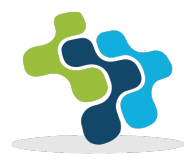

## **1º CONTRASEÑA Y USUARIO**

Recibirá el nombre de usuario y contraseña en el mail que nos ha facilitado.

Se recomienda cambiar la contraseña para comenzar el curso.

En caso de pérdida contactar con [info@dokusare.com](mailto:info@dokusare.com) para solicitar otra.

## **2º LA DIRECCIÓN DE LA PLATAFORMA:**

Para entrar en la plataforma use el siguiente enlace.

<https://moodle.dokusare.com/login/index.php>

**Antes de entrar lea las instrucciones para aceptar las cookies.**

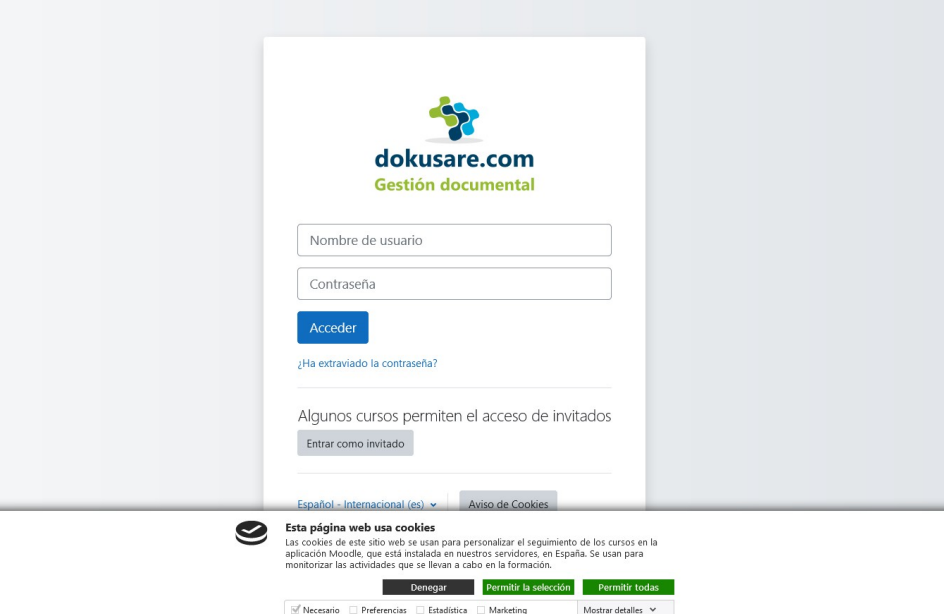

### **3º LAS COOKIES:**

La plataforma usa las cookies para hacer el seguimiento de la formación y recoger los datos necesarios para probar su realización y obtener la titulación , es necesario aprobarlas

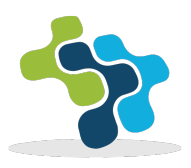

#### todas.

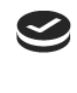

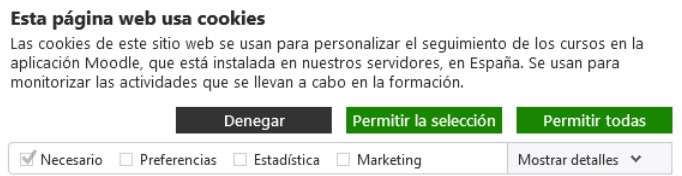

Por favor clique en el botón **permitir todas** y permita su uso en el navegador, si es que tienen algún sistema de bloqueo habilitado.

No se pueden llevar a cabo los cursos desde el sistema de navegación de incógnito porque la aplicación no detectaría al usuario y no recogería la información sobre las lecturas.

Esta es la información sobre la protección de datos y las cookies que usamos:

#### **1.¿Quién es la Responsable del tratamiento de tus datos?**

Dokusare.com

Dir. Postal: C/Nicolás Alcorta, 2, 11c, 48003, Bilbao, (Bizkaia)

Correo electrónico: [info@dokusare.com](mailto:info@dokusare.com)

#### 2. **¿Con qué finalidad tratamos tus datos personales?**

Impartir la formación contratada

#### 3. **¿Por cuánto tiempo conservaremos tus datos?**

Los datos personales proporcionados y recogidos se conservarán mientras tengamos obligación legal, en este caso, por la Ley De Formación Continua y Ley de Comercio, tenemos obligación de guardarlos 6 años, transcurridos los cuales, serán destruidos, borrados de todas las bases de datos y dispositivos de dokusare.

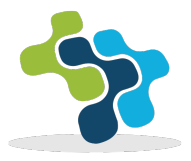

#### 4.**¿Cuál es la legitimación para el tratamiento de tus datos?**

La relación contractual y las obligaciones legales que derivan de ella.

#### 5.**¿A qué destinatarios se comunicarán tus datos?**

Se compartirán los datos que así sean pedidos con la empresa que encarga la formación, el sistema de formación continua, y quienes legalmente, tengan derecho a ellos.

#### 6.**¿Cuáles son tus derechos cuando nos facilitas tus datos?**

Cualquier persona tiene derecho a obtener confirmación sobre si estamos tratando datos que les conciernan, o no.

Las personas interesadas tienen derecho a acceder a sus datos personales, así como a solicitar la rectificación de los datos inexactos o, en su caso, solicitar su supresión cuando, entre otros motivos, los datos ya no sean necesarios para los fines que fueron recogidos.

En determinadas circunstancias, los interesados podrán solicitar la limitación del tratamiento de sus datos, en cuyo caso únicamente los conservaremos para el ejercicio o la defensa de reclamaciones y estarán bloqueados hasta que las obligaciones legales prescriban.

En determinadas circunstancias, los interesados podrán oponerse al tratamiento de sus datos. En este caso dejaremos de tratar tus datos, salvo por motivos legítimos imperiosos, o el ejercicio o la defensa de posibles reclamaciones. Este es el caso de este curso, se pueden bloquear, pero no borrar, hasta que hayan transcurrido los 6 años obligatorios.

Puedes ejercer el derecho a la portabilidad de tus datos, transmitiéndole los datos tratados por medios automatizados a otro responsable, si lo solicitas.

En el caso de que se haya otorgado el consentimiento para una finalidad específica, puedes retirar tu consentimiento en cualquier momento, sin que afecte a la licitud del tratamiento basado en el consentimiento previo a su retirada.

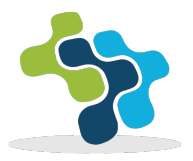

Puedes ejercer materialmente estos derechos, enviando un email a la dirección [info@dokusare.com](mailto:info@dokusare.com) indicando cual es el derecho que solicitas y te enviaremos un formulario para ejercitarlo.

Asimismo, tienes derecho a presentar una reclamación ante la Agencia Española de Protección de Datos, especialmente si no se te ha satisfecho en el ejercicio de tus derechos. Para ello, deberás acceder a la sede electrónica en [www.agpd.es](http://www.agpd.es/) y seguir las instrucciones que se indican.

#### 7.**¿Qué datos usamos para esta formación?**

El Centro nos facilita nombre, apellidos, DNI y mail de las personas participantes.

La aplicación de Formación on line que usamos es Moodle, está instalada en nuestros **servidores**. Dokusare usa un **servidor virtual** de la empresa ProfesionalHosting (marca comercial de Soluciones Web On Line S.L), localizado en el CPD de Interxion, en Madrid,España.

https://www.google.es/maps/place/Interxion+Espa%C3%B1a/@40.439395,- 3.6231971,17z/data=!3m1!4b1!4m5!3m4!

1s0xd422fa099f5eb87:0x186c564e3e6a48f1!8m2!3d40.4393887!4d-3.6210047 , por lo cual, no hacemos transferencia de datos a otros países.

Recogemos, a través de las siguientes cookies, los datos para identificar usuario y hacer seguimiento de las actividades:

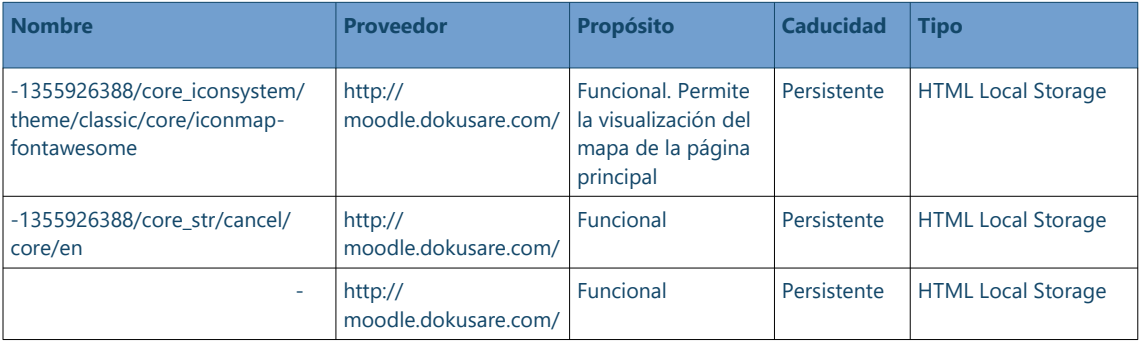

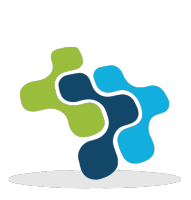

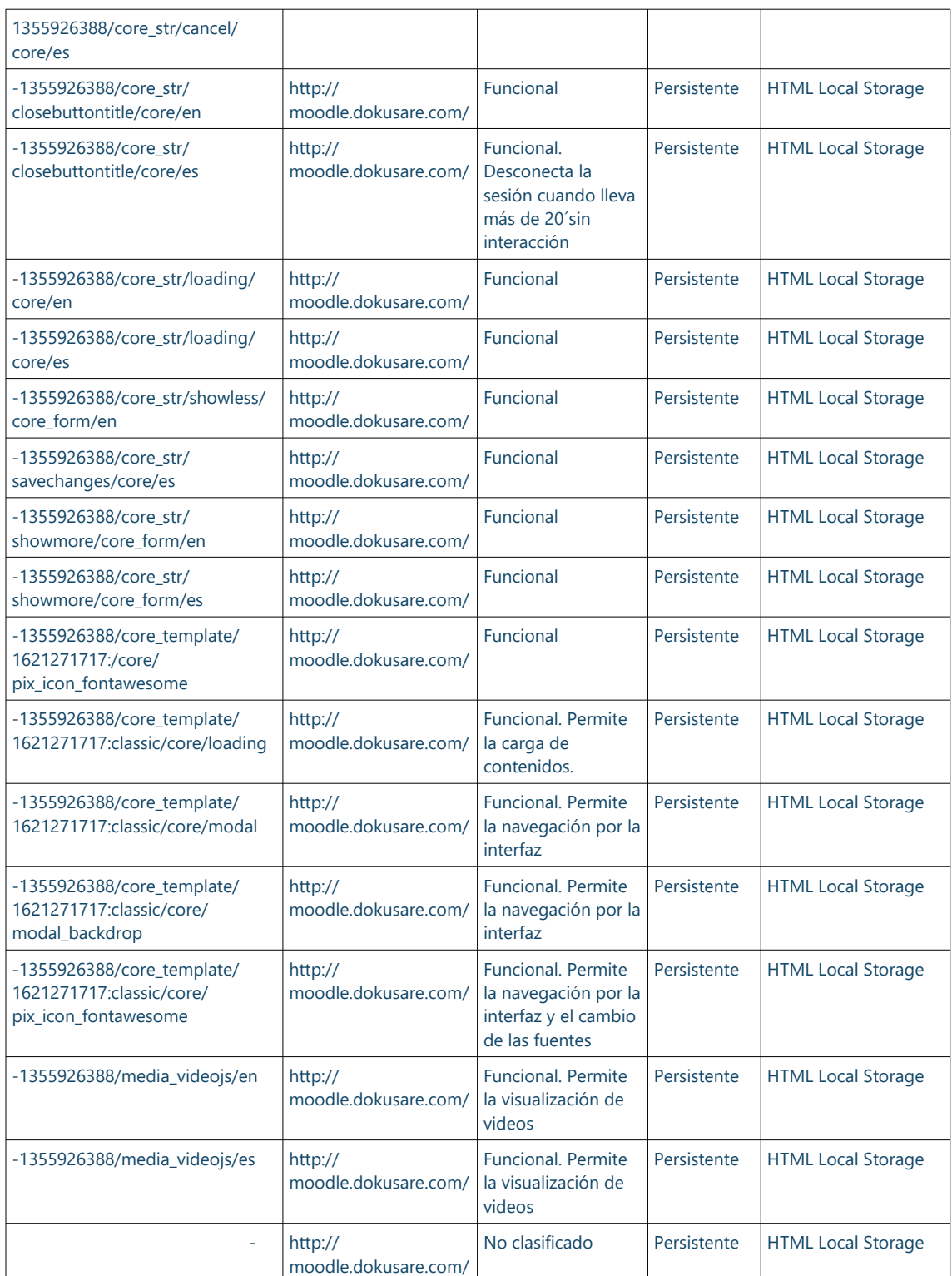

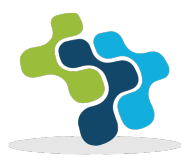

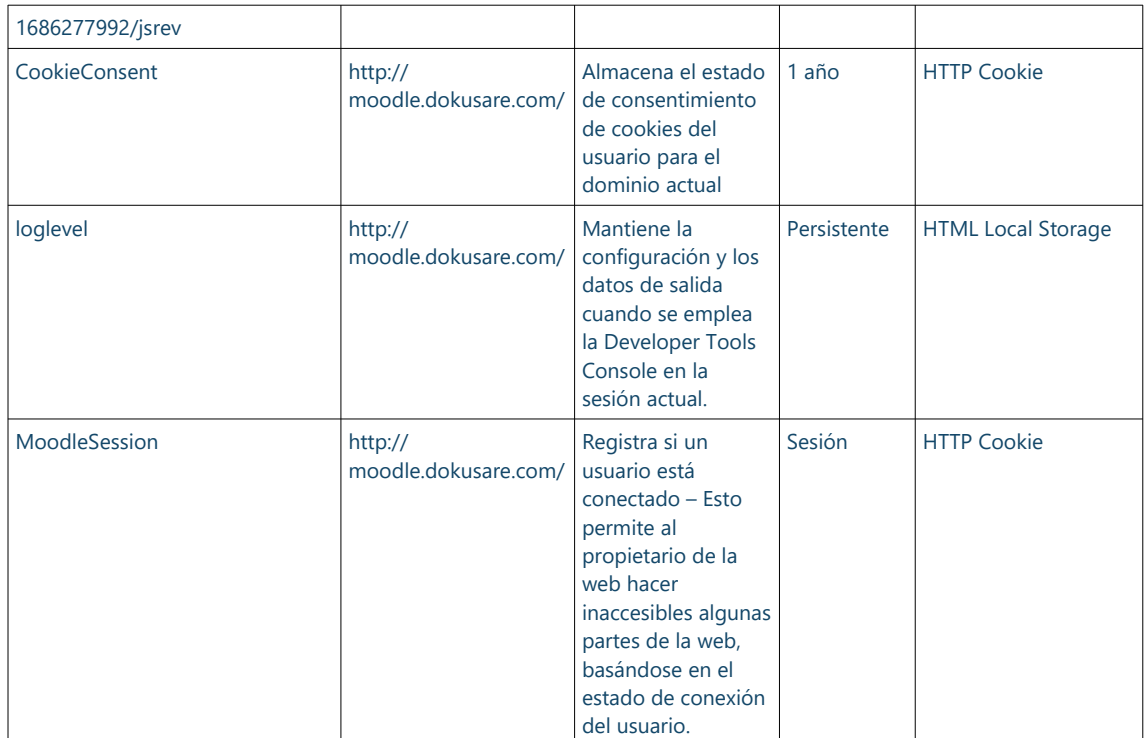

En este recuadro puedes identificar de manera sencilla y rápida el tratamiento de tus datos:

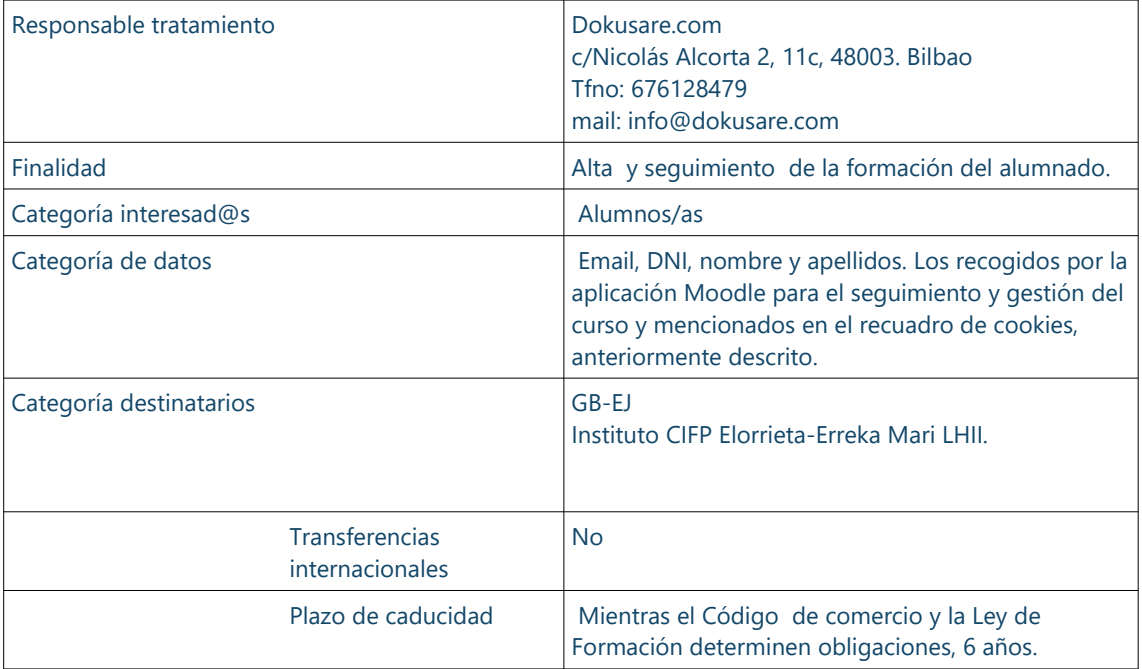

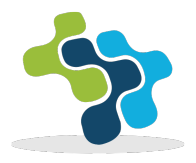

## **4º ENTRAR A SU CURSO:**

Al entrar en la página principal busque su curso en el listado correspondiente, que se despliega clicando en cursos.

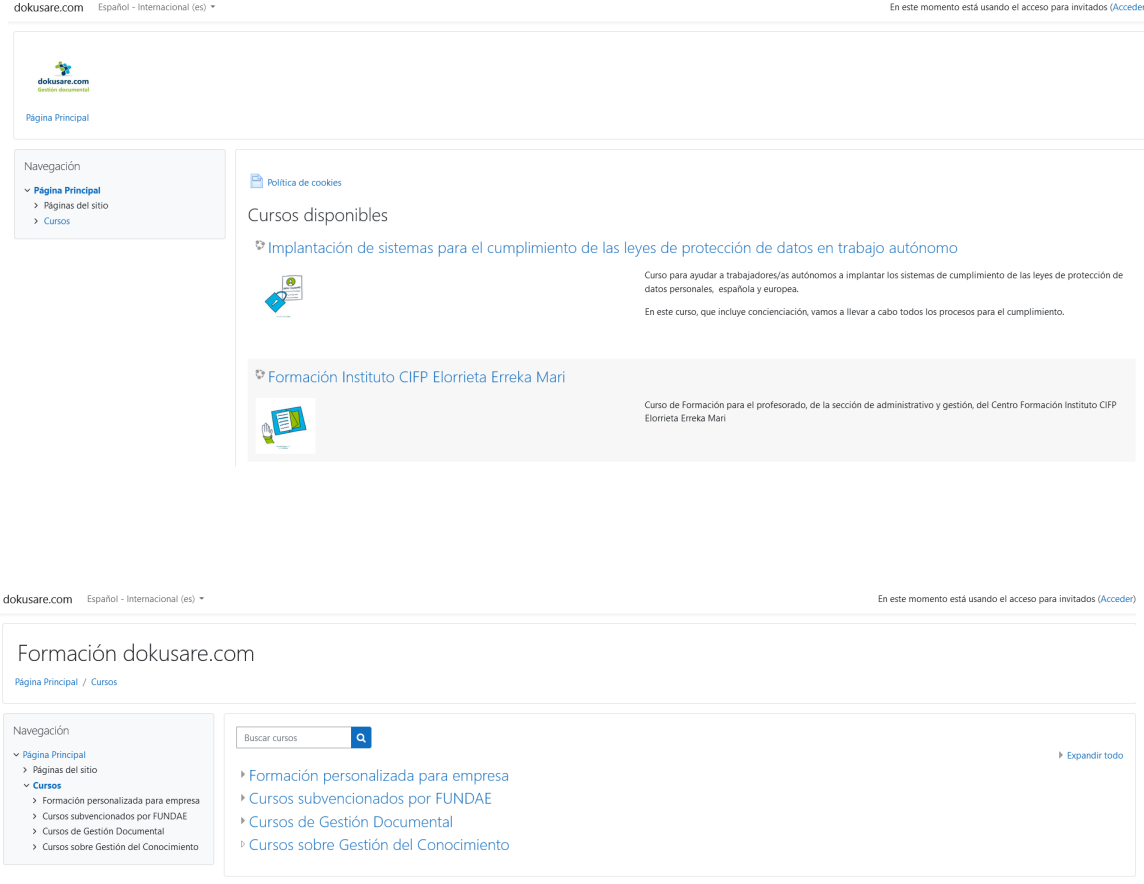

Si no lo encuentra, puede usar el buscador, la lupa con "Buscar cursos". El título de su curso se le ha proporcionado junto con sus claves.

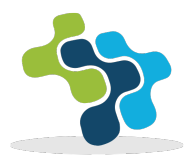

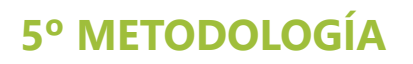

Al inicio de cada curso encontrará un directorio parecido a este:

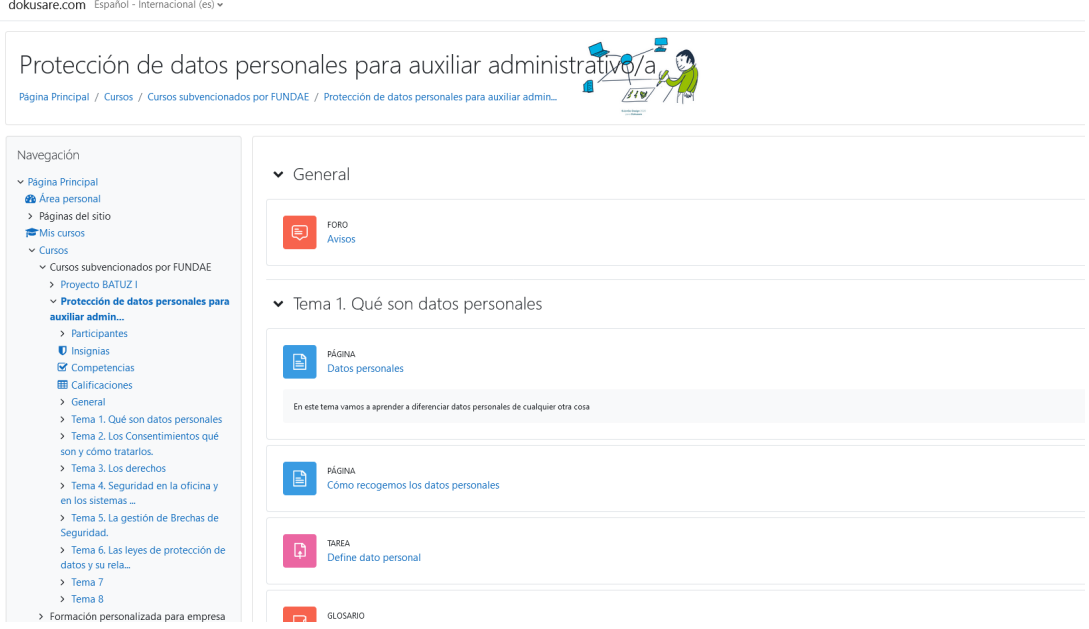

A la izquierda se despliega un directorio que permite acceder a los recursos al clicar en uno de ellos, mientras que en el centro sigue el temario, hasta que no se seleccione otro recurso.

En el área personal se puede localizar toda nuestra información referente al curso.

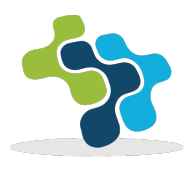

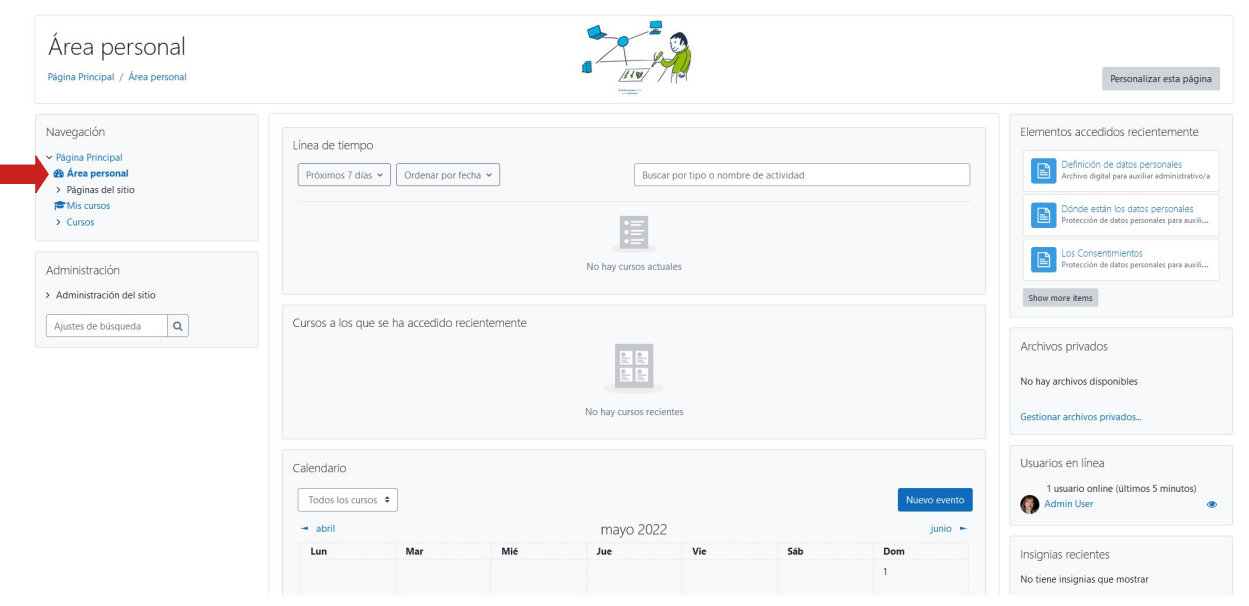

Si queremos modificar nuestro perfil tenemos que clicar en el icono de arriba a la derecha.

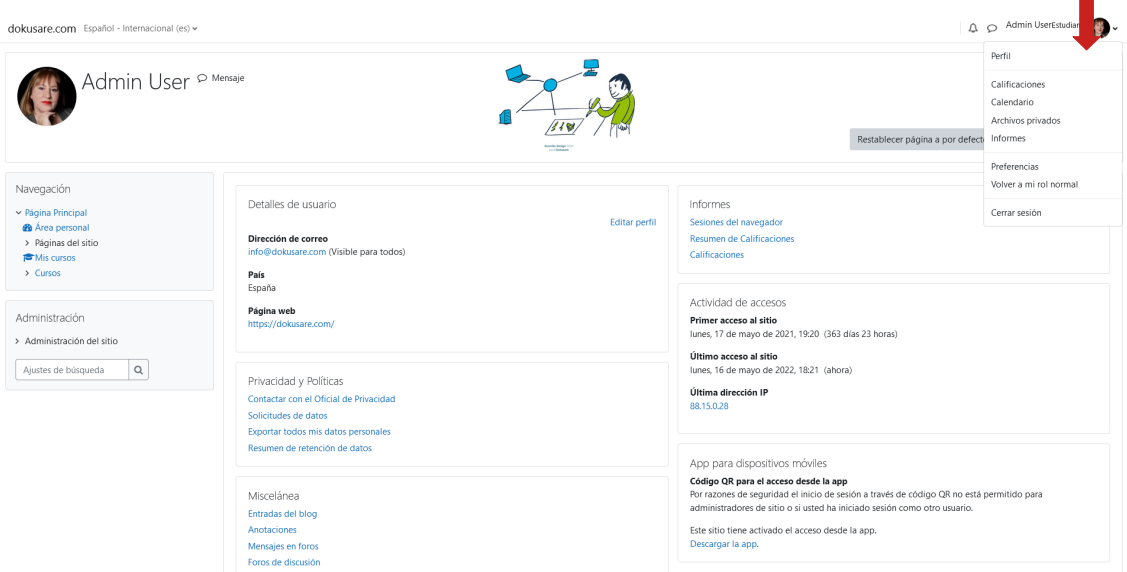

 Se despliega el menú y seleccionamos Perfil que nos lleva al recurso. Puedes añadir tu fotografía de perfil e información que consideres interesante sobre ti.

> Si el curso tiene activa la participación con otras personas en formación, aparecerán en **Participantes**, en caso de no ser así, no habrá información accesible en este área.

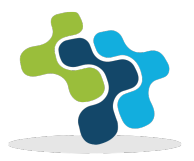

Si el curso tiene pruebas en las que se asignen **Insignias**, podrá ver las suyas clicando en este recurso. **U** Insignias

En caso de ser necesarias **Competencias** para el seguimiento, podrá ver las suyas, al clicar en el recurso. G Competencias

En el recurso **Calificaciones** se puede ver las obtenidas en los ejercicios, el avance en la lectura del material formativo, las calificaciones de participación en los Foros y en los recursos habilitados. **EL Calificaciones** 

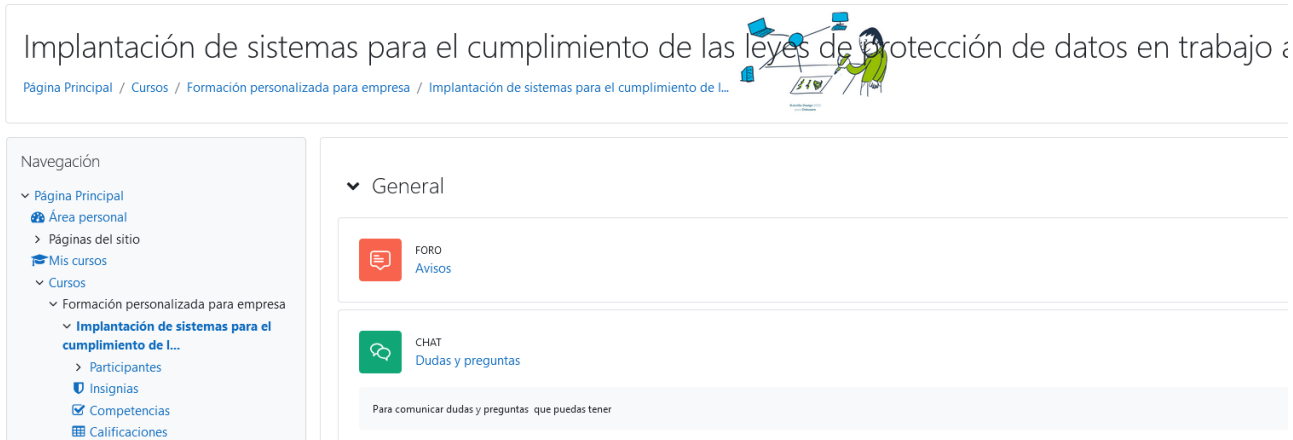

En la zona central superior se pueden encontrar los anuncios del curso, que básicamente serán:

- -Calendario.
- Avisos sobre la aplicación.
- Chat de dudas

A medida que se vaya avanzando en el curso, las lecciones se irán desbloqueando.

Estos son los **principales recursos**:

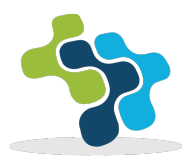

En este icono encontrará la entrada a las lecciones.

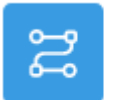

**LECCIÓN** Enlaces de interés

En este icono encontrará recursos descargables, en formato PDF, en su mayoría, videos y documentos interactivos.

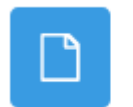

**RECURSO** Consentimie

En este icono puede encontrar los foros, tanto informativos del curso, como el recurso de aprendizaje.

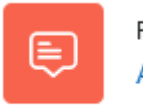

FORO Anuncios

En el siguiente icono puede encontrar la bibliografía que se ha usado para crear el curso y la bibliografía complementaria , para ampliar conocimientos.

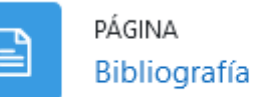

En este icono están los cuestionarios que se usan para testar el conocimiento. Aunque la versión actual, 4.0 de Moodle es responsive y deja usar el móvil, no lo recomendamos para formación porque algunos sistemas de cuestionario, aún no funcionan en esta plataforma.

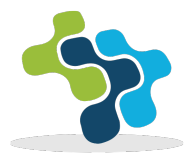

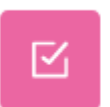

CUESTIONARIO Cuestionario Bloque I. Digitalización de archivo

Este icono indica que tienes accesible un enlace externo. Recuerda que la plataforma registra todas las acciones, incluido el clicar en los enlaces externos, y si en el curso es obligatorio para pasar de lección, has de verlo.

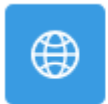

URL Guía Gratuita para crear proyectos ágiles

Este icono indica que tiene que realizar un ejercicio y subirlo.

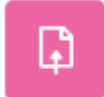

**TAREA** Ejercicio del Bloque III. BATUZ

#### Instrucciones:

Al clicar el enlace encontrará instrucciones para realizar el ejercicio.

Ejercicio del Bloque III. BATUZ

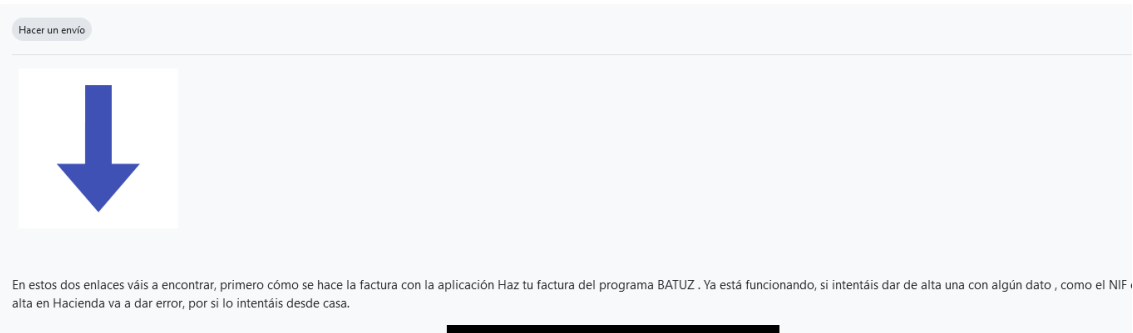

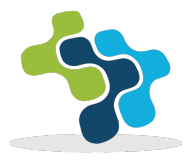

Para adjuntar el documento clicar en el botón hacer un envio y seguir las instrucciones.

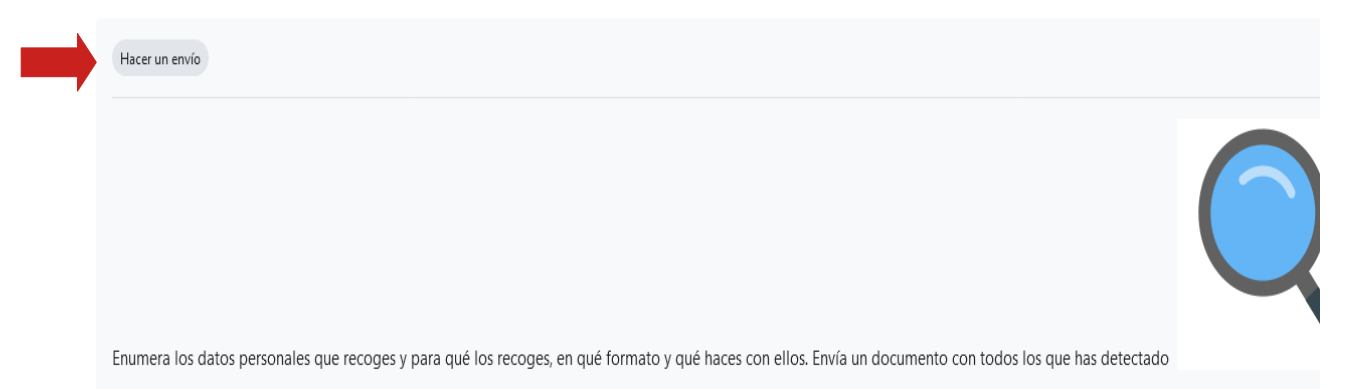

En la página principal del curso en el centro, podremos encontrar instrucciones y Metodología para el uso del recurso formativo, revíselas antes de comenzar.

Para cualquier dudad contacta en el chat de dudas del curso o en info@dokusare.com

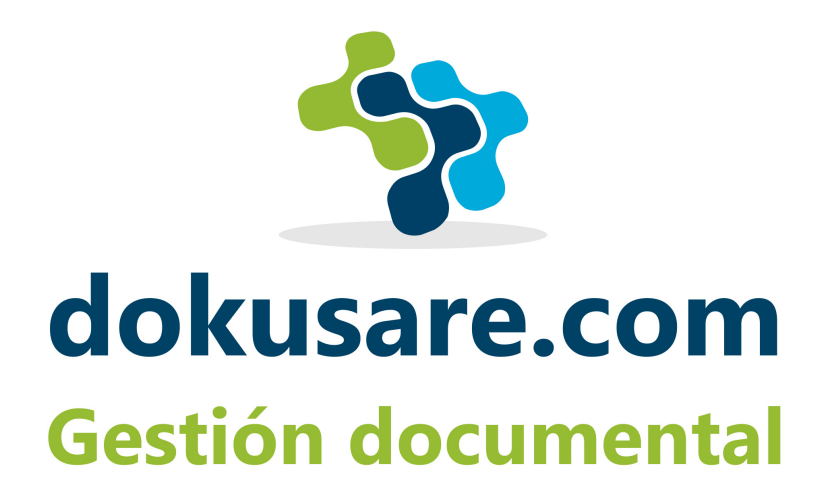